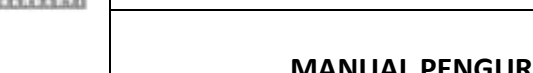

## **MANUAL PENGURUSAN ID PENGGUNA SAGA**

- **Tujuan :** Manual ini adalah untuk menerangkan tatacara pengurusan ID Pengguna meliputi proses pendaftaran dan penamatan ID di dalam Sistem Kewangan SAGA *(Standard Accounting for Government Agencies)* Universiti Putra Malaysia (UPM) bagi membolehkan pengguna menggunakan sistem tersebut.
- 1. Terima permohonan daripada PTJ melalui Borang Pengurusan ID Pengguna SAGA (SOK/KEW/BR043/AKN).
- 2. Semak untuk kelulusan.
- 3. Daftarkan permohonan ke dalam sistem mengikut langkah-langkah berikut :
	- (a) Pendaftaran ID menggunakan antara muka *User-Level* (membolehkan pengguna mengakses sistem mengikut peringkat penggunaan).
		- (i) Masuk ke Sistem SAGA 8.2 Pilih *System Admin*, *Utilies, Maintain* dan *User*. Rujuk Skrin 1.

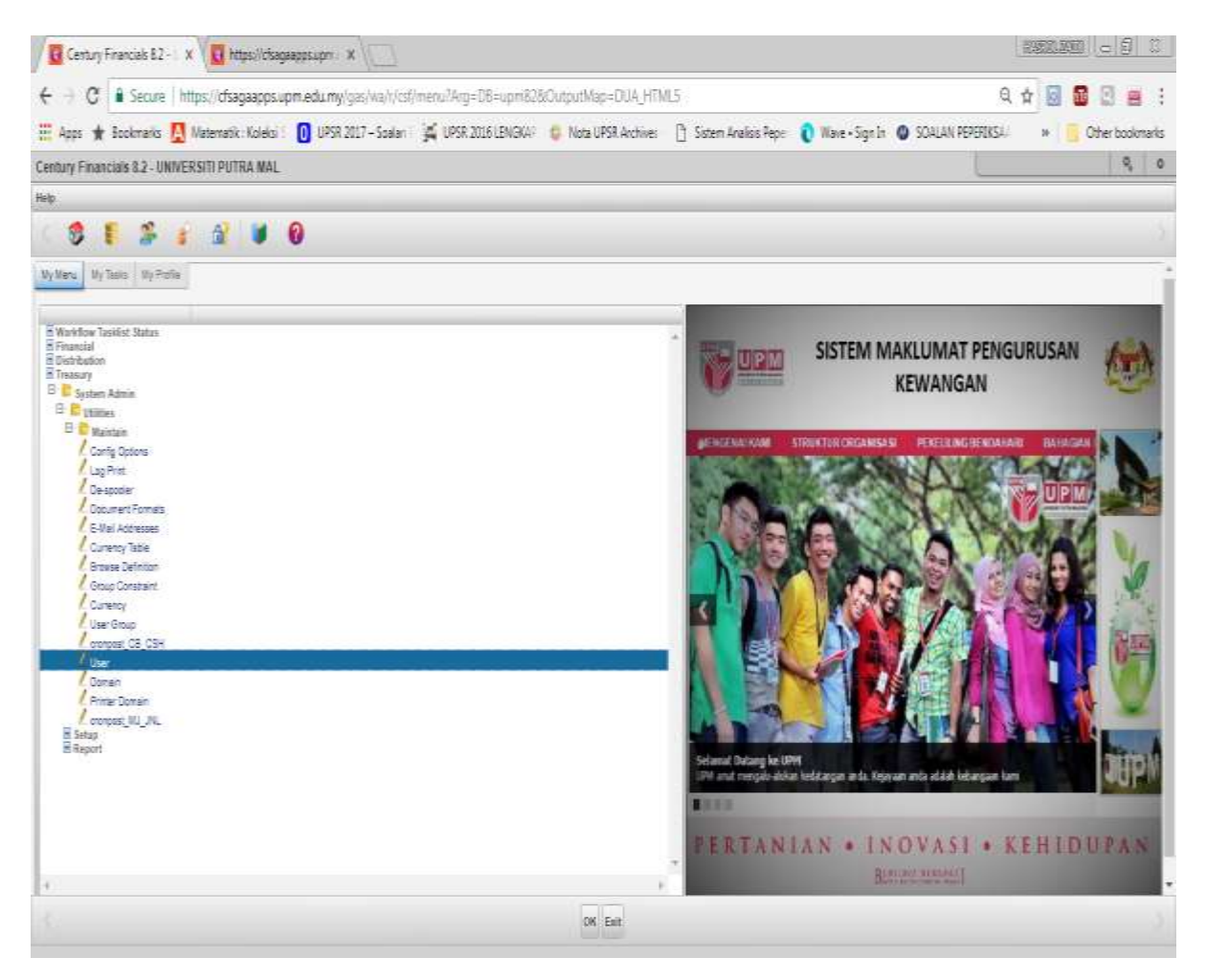

Skrin 1

(ii) Klik fungsi Add (ikon **)** dan daftarkan maklumat Pengguna. Rujuk Skrin 2.

|                                     |                         | La Cartury Francisco 8.2 - X / La UT Disc - UNIVERSITY X                                       |                       |             |       |                                                                                                    |   | 双眼  赵蛙   (二) 口  |
|-------------------------------------|-------------------------|------------------------------------------------------------------------------------------------|-----------------------|-------------|-------|----------------------------------------------------------------------------------------------------|---|-----------------|
|                                     |                         | C: B Service   https://cfsagaapps.upm.edu.my/gm/ws/ws/ws/7796df53f5edds137nd751ffn129c674/21tz |                       |             |       |                                                                                                    |   | 电音图显示画          |
|                                     |                         |                                                                                                |                       |             |       | H Ann * Tockman: D Milenark Koes   D 093.207-5009   S 093.20040000   No USR Anne: D Stree Andes Per   D Wat-Spr.)   S SCAUN FIRENCE | w | Other bookmarks |
| UT USE - UNIVERSITI PIITRA MALAYSIA |                         |                                                                                                |                       |             |       |                                                                                                    |   | 馬上井             |
| File, Eure View, Sock, Help         |                         |                                                                                                |                       |             |       |                                                                                                    |   |                 |
| 13                                  |                         | 转让这个地方是 2000                                                                                   | $1 - 2 - 10 - 4 - 10$ | $H = 2$     | $F$ 0 |                                                                                                    |   |                 |
| <b>Glass</b>                        |                         |                                                                                                |                       |             |       |                                                                                                    |   |                 |
| User 23                             |                         |                                                                                                | <b>C</b> Provided     |             |       |                                                                                                    |   |                 |
| Logon D                             |                         |                                                                                                |                       |             |       |                                                                                                    |   |                 |
| THE <sup>T</sup>                    |                         |                                                                                                |                       |             |       |                                                                                                    |   |                 |
| Turcante                            |                         |                                                                                                |                       |             |       |                                                                                                    |   |                 |
| Other Name                          |                         |                                                                                                |                       |             |       |                                                                                                    |   |                 |
| Datainsair.                         | 94                      |                                                                                                |                       |             |       |                                                                                                    |   |                 |
| Neidlan P.U.                        |                         | ш                                                                                              |                       |             |       |                                                                                                    |   |                 |
| Whitne fee:                         |                         |                                                                                                |                       |             |       |                                                                                                    |   |                 |
| Mazzle for<br>what names            |                         |                                                                                                |                       |             |       |                                                                                                    |   |                 |
| Merc.                               |                         |                                                                                                |                       |             |       |                                                                                                    |   |                 |
| <b>Pitter</b>                       |                         | lih                                                                                            |                       |             |       |                                                                                                    |   |                 |
| <b>Atlettetue</b>                   | m                       | <b>The</b>                                                                                     |                       |             |       |                                                                                                    |   |                 |
| Associated Stanue                   | ٠                       |                                                                                                |                       |             |       |                                                                                                    |   |                 |
| <b>BCTWAY!</b>                      | $\overline{\mathbf{t}}$ |                                                                                                |                       |             |       |                                                                                                    |   |                 |
| <b>Mosent Disert</b>                |                         |                                                                                                |                       |             |       |                                                                                                    |   |                 |
| <b>Absent End:</b>                  | ain                     | Nomerof United                                                                                 |                       |             |       |                                                                                                    |   |                 |
| Donatti,                            |                         |                                                                                                |                       |             |       |                                                                                                    |   |                 |
|                                     |                         |                                                                                                |                       |             |       |                                                                                                    |   |                 |
| Comete Description                  |                         |                                                                                                |                       |             |       |                                                                                                    |   |                 |
|                                     |                         |                                                                                                |                       |             |       |                                                                                                    |   |                 |
|                                     |                         |                                                                                                |                       |             |       |                                                                                                    |   |                 |
|                                     |                         |                                                                                                |                       |             |       |                                                                                                    |   |                 |
| Ball                                |                         |                                                                                                |                       |             |       |                                                                                                    |   |                 |
|                                     |                         |                                                                                                |                       |             |       |                                                                                                    |   |                 |
|                                     |                         |                                                                                                |                       | OR GAINER   |       |                                                                                                    |   |                 |
|                                     |                         |                                                                                                |                       | ALC: NOW MY |       |                                                                                                    |   |                 |

Skrin 2

- (iii) Tekan Enter untuk *Enable* medan (field) yang lain dan masukkan maklumat yang diperlukan seperti langkah – langkah berikut:
	- Logon ID Default sama seperti User ID,
	- Title Masukkan jawatan pengguna,
	- Surname Masukkan nama pengguna,
	- Other Name null,
	- Department <Kod PTJ><Zon/Seksyen (jika ada)>,
	- Workflow PTJ null,
	- Phone No Masukkan no pejabat pengguna,
	- Mobile No Masukkan no HP pengguna,
	- Email Address Masukkan emel pengguna,
	- Menu null,
	- Printer Setkan berdasarkan kepada setup printer,
	- Alternative null,
	- Account Status Masukkan status akaun,
	- BC Notify null,
	- Absent Start null,
	- Absent End null,
- (iv) Tekan OK setelah selesai atau Cancel sekiranya ingin membatalkan pendaftaran ID tersebut. Field Domain dan Description akan Enable. Rujuk Skrin 3.

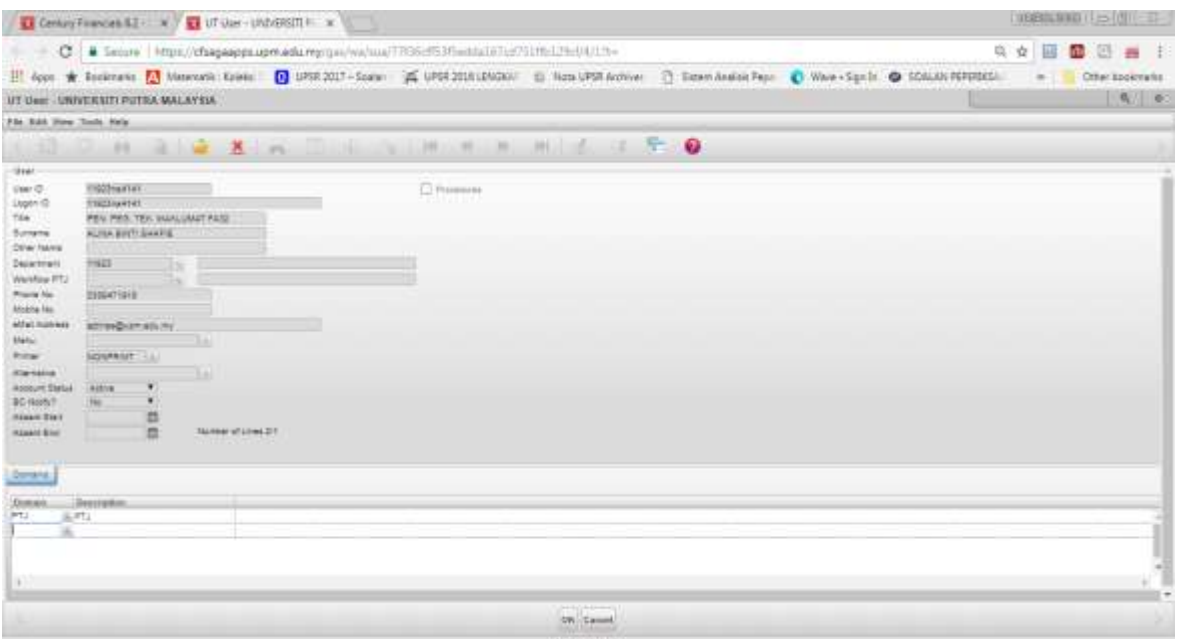

Skrin 3

(v) Tekan OK setelah selesai dan paparan untuk setkan katalaluan akan dipaparkan dan tekan butang Yes. Rujuk Skrin 4.

|                                                                                                    | C Controllerant E  No C Utiler-University x                                                                                                    |              |                                                                                       |                                                                            | $H = 200$        |  |
|----------------------------------------------------------------------------------------------------|----------------------------------------------------------------------------------------------------|--------------|---------------------------------------------------------------------------------------|----------------------------------------------------------------------------|------------------|--|
|                                                                                                    | C : # Secure   Https://chagascon.upmedia.my/uns/we/ma/7708utti/hedislikhutti.html/SchV2die                                                           |              |                                                                                       |                                                                            | <b>电自同量图画</b>    |  |
|                                                                                                    | El Appe & Sosimens & Magmani Kolaku: 0 UPSR 2017-Salau: 26 UPSR 2016 2016 2018 Alatin Schlaus (S. Sigam Analys Res. @ Week-Sighti @ SOALAN PSYCHICL- |              |                                                                                       |                                                                            | a Collectockmake |  |
|                                                                                                    | UT UM / UNIVERSITI FUTRA MALAYBA / TELEVISION / TELEVISION / TELEVISION / TELEVISION / TELEVISION / TELEVISION                                       |              |                                                                                       | the company of the company of the company of the company of the company of | 11 地 田           |  |
| Fds Edd Vice State Hele                                                                                                    |                                                                                                    |              |                                                                                       |                                                                            |                  |  |
|                                                                                                    |                                                                                                    |              |                                                                                       |                                                                            |                  |  |
| <b>HAAA</b>                                                                                                    |                                                                                                    |              |                                                                                       |                                                                            |                  |  |
| <b>History</b> WE<br><b>Weer CO</b><br>Learn O<br><b>TRIDUCTS</b><br>Title !<br><b>Buriauk</b><br>Denyi Karne<br><b>CANUT.</b><br>Dearings<br><b>Resulting PTC</b><br><b>Kissie Bell</b><br><b>SHEATTENE</b><br><b>BELEVATER</b><br><b>ATEAM FUSILIANS</b><br>Market 1<br><b>Bing</b><br><b>STATISTICS</b><br><b>American Property</b><br><b>Address</b><br><b>All Holly F.</b><br><b>NO 2500</b><br><b>ASSAULTER</b><br><b>HEART RIGHT</b><br>--<br><b>Zwiscie</b> | May FWA TWO STYLEND FOR<br>ALCOHOL: UNITED<br><b>Advertising</b><br><b>Schweizer Line</b><br>٠<br><b>Rubber Michael T</b>                            | D. Paramonic | <b>WARNING</b><br>Defense week to be a become of<br><b>Processi</b> 1<br>$\mathbf{m}$ |                                                                            |                  |  |
| <b>Dentale</b><br><b>Illensearker</b><br><b>PTI-</b><br><b>ALL</b><br>147                                                                                                    |                                                                                                    |              |                                                                                       |                                                                            |                  |  |

Skrin 4

(vi) Masukkan New Password dan Confirm Password dan tekan butan OK. Rujuk Skrin 5.

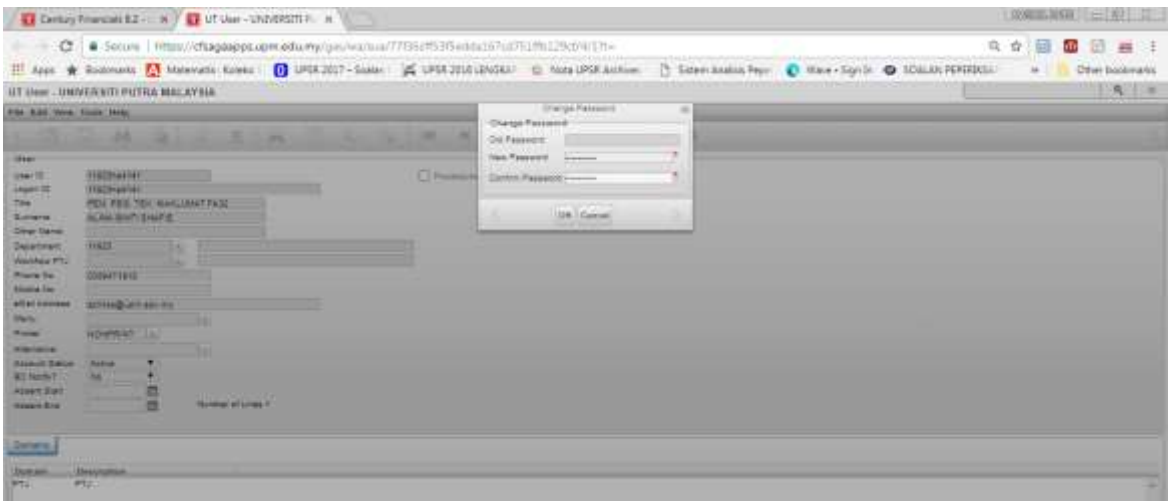

Skrin 5

- (j) Pendaftaran ID menggunakan antara Muka Pusat Tanggungjawab (membolehkan pengguna mengakses sistem mengikut kod pusat tanggungjawab)
- i) Masuk ke Sistem SAGA 8.2.
- ii) Pilih *System Admin, Utilities, Maintain* dan *User Group*. Rujuk Skrin 6.

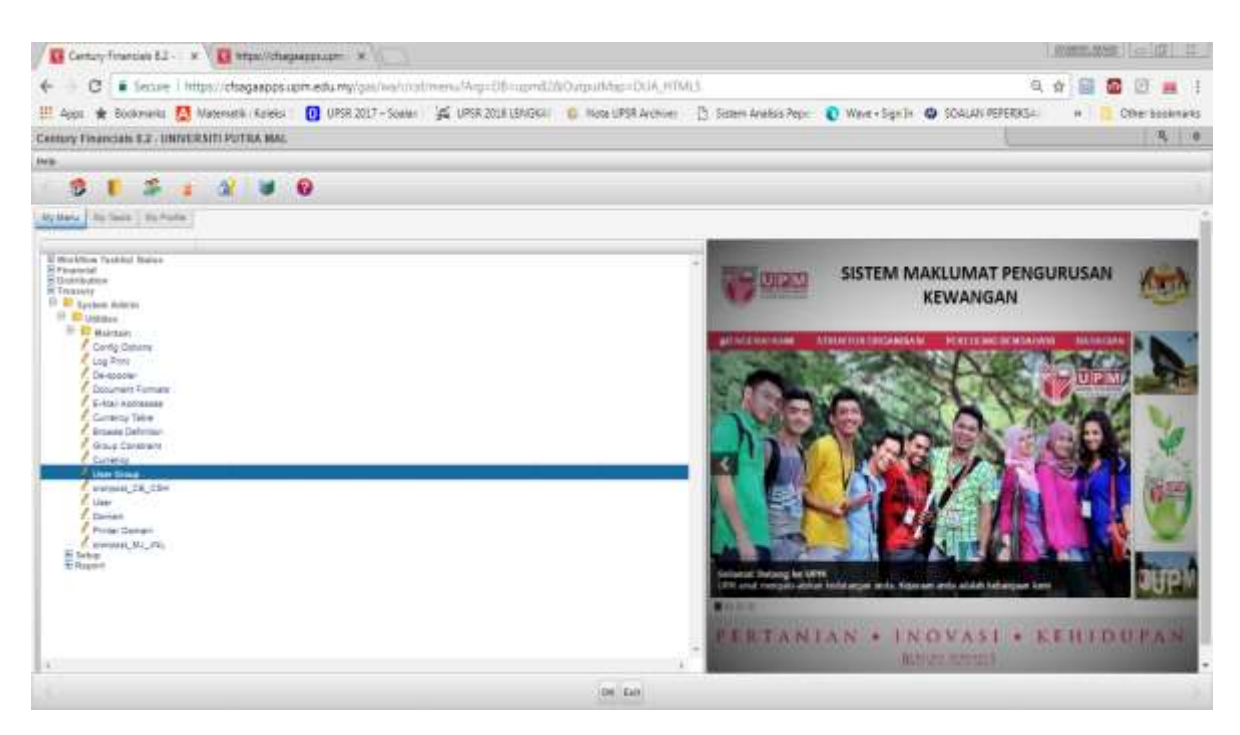

Skrin 6

iii) Tekan fungsi Add (ikon **in di**) dan pastikan ID Pengguna yang ingin dimasukkan telah didaftarkan dan tekan OK. Rujuk Skrin 7.

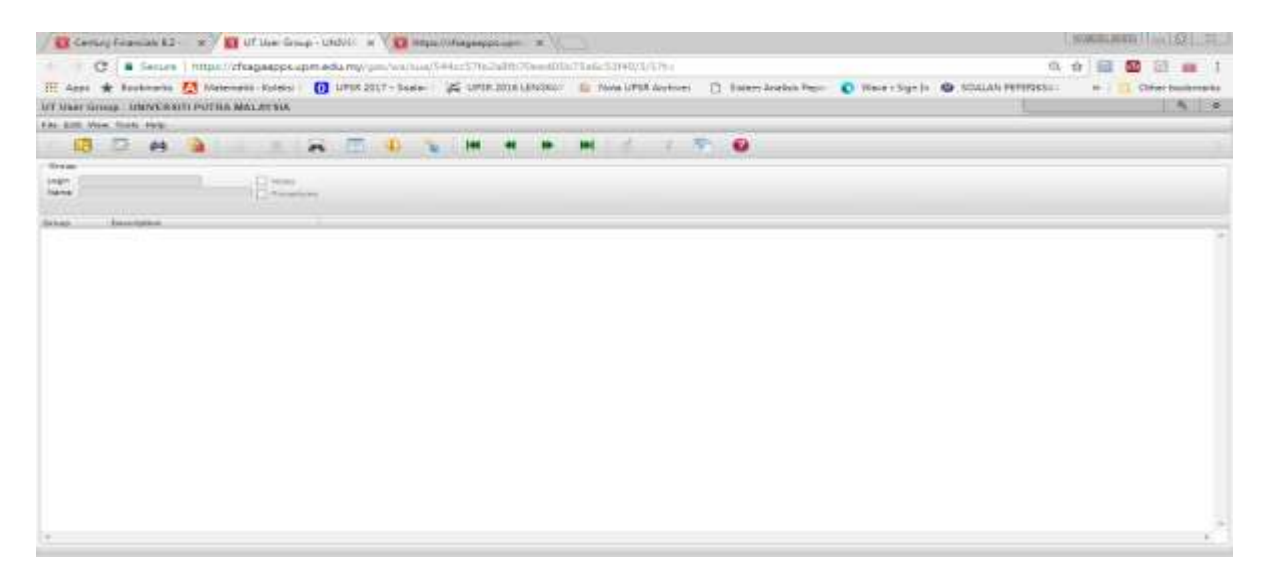

Skrin 7

iv) Masukkan nama pada ruangan *name.* Tekan OK dan masukkan Group (PTJ-PTJ yang berkaitan) ke dalam medan *Group.* Rujuk Skrin 8.

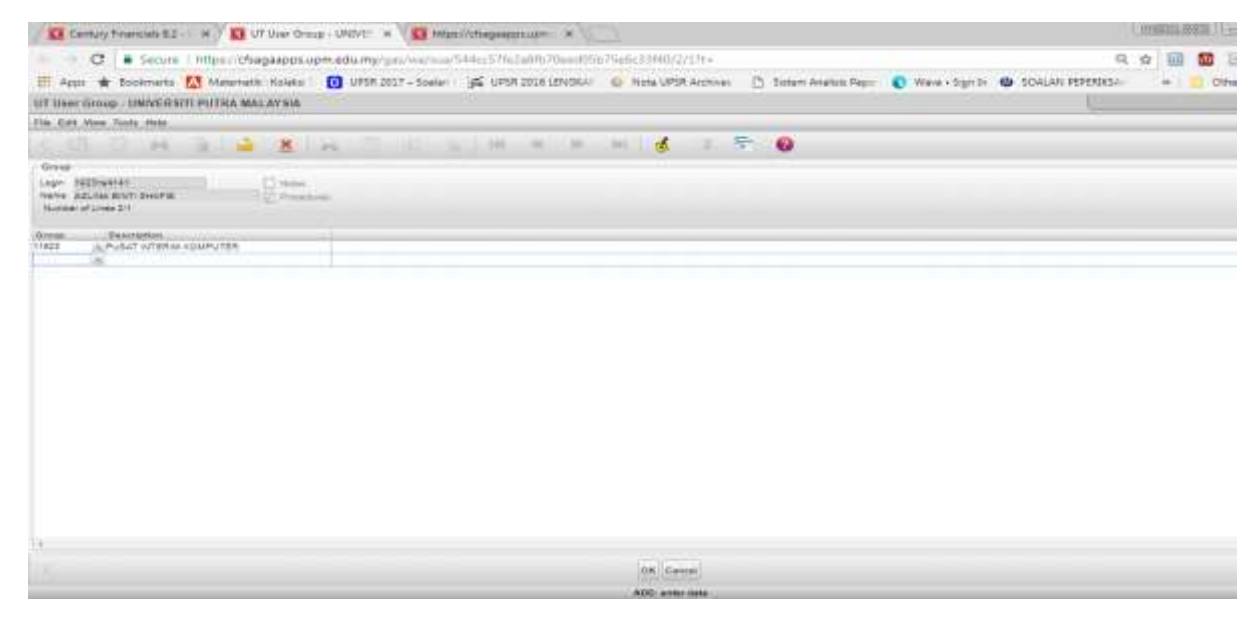

Skrin 8

v) Tekan Ok.

- (k) Maklumkan kepada pemohon melalui e-mel atau surat dalam tempoh 2 hari bekerja dari tarikh terima borang permohonan.
- (l) Bagi proses penamatan ID SAGA, ikuti langkah-langkah berikut:
	- a. Kenalpasti kategori pengguna SAGA yang akan ditamatkan berdasarkan kepada tiga (3) kategori seperti berikut:
		- i. Staf yang tamat perkhidmatan di UPM / Bersara; atau
			- Berdasarkan Laporan Senarai Pekerja-Pekerja Lantikan Baru, Melapor Semula, Berhenti, Bersara, Meninggal Dunia, Penahan Gaji dan Cuti Tanpa Gaji yang dikeluarkan dari Sistem E-IHRM setiap bulan selepas proses gaji.
- ii. Staf PTJ yang berpindah ke pusat tanggungjawab yang lain; atau
- iii. Staf Pejabat Bendahari yang tidak lagi menggunakan Sistem SAGA.
- b) Kemukakan senarai ID SAGA tersebut kepada Seksyen Perakaunan Pejabat Bursar bagi tujuan pengesahan
- b. Pada antara muka*User-level* (membolehkan pengguna mengakses sistem mengikut peringkat penggunaan) :
	- i) Masuk ke Sistem SAGA 8.2 Pilih *System Admin*, *Utilies, Maintain* dan *User*. Rujuk Skrin 9.

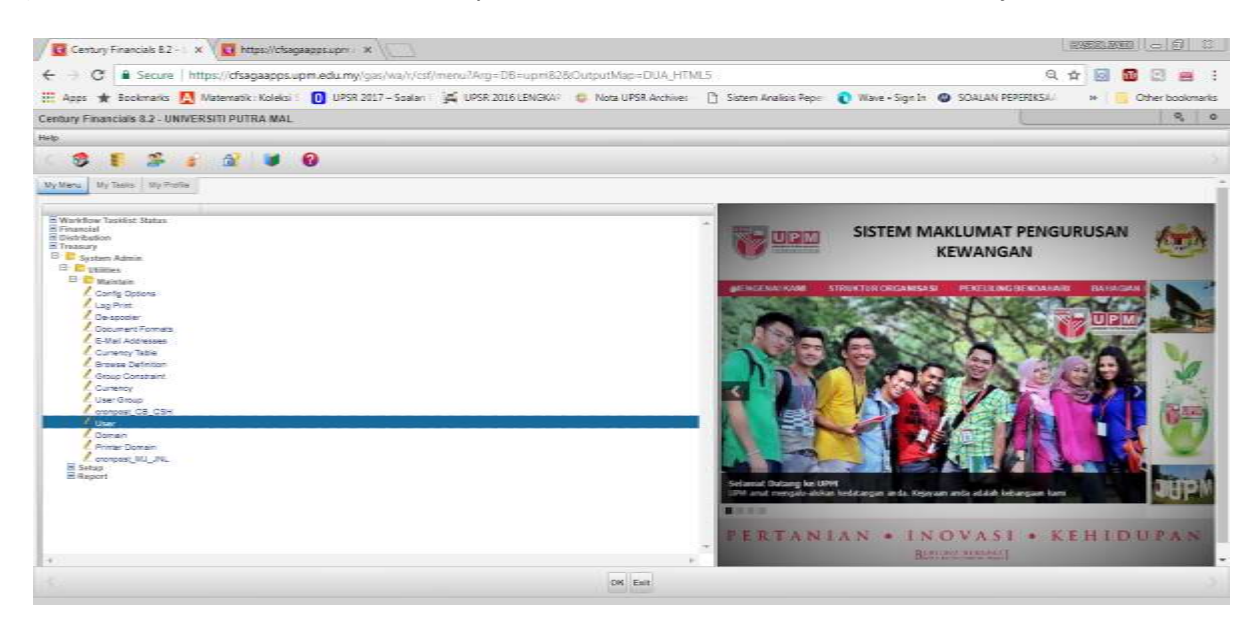

## Skrin 9

i. Klik fungsi carian (ikon <sup>164</sup>) dan masukkan ID Pengguna yang ingin dicari di dalam ruangan User ID dan tekan OK seperti Skrin 10.

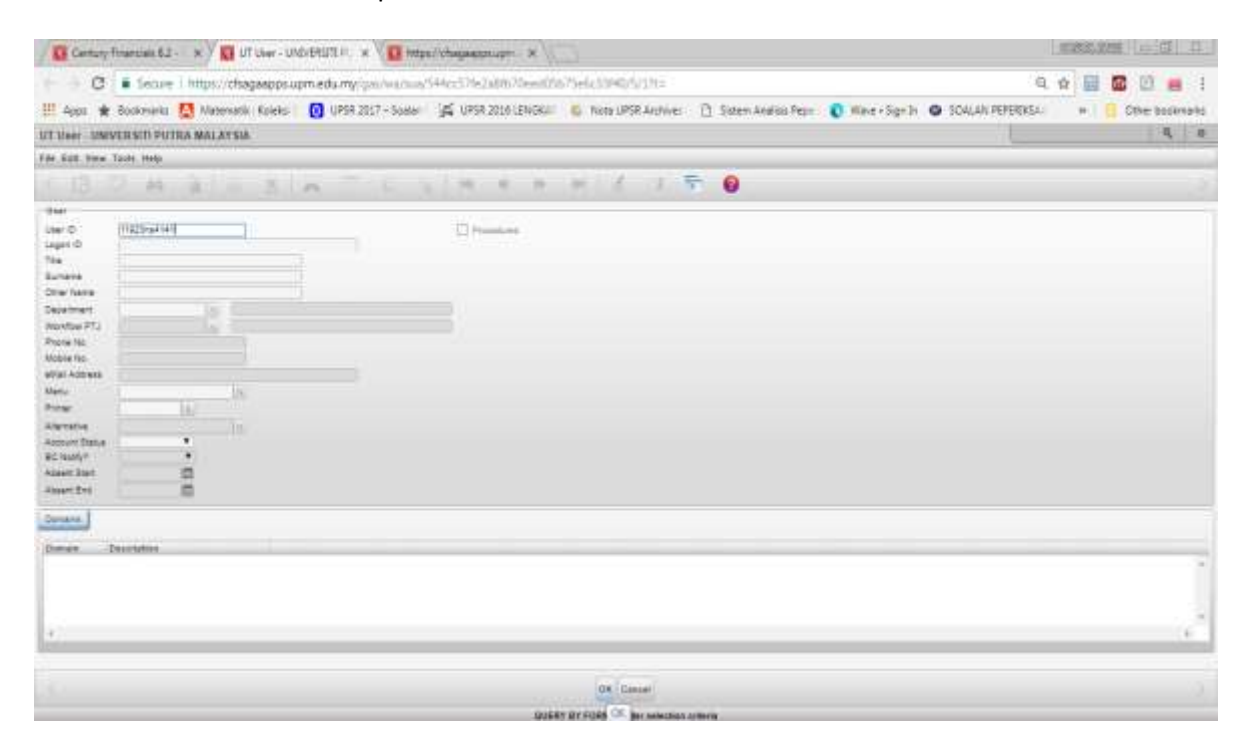

Skrin 10

ii. Klik fungsi Setting *(icon )* dan paparan seperti di Skrin 11. Tekan butang *Change Account Status.*

|                                                                               | C Centry Representation (C) C Chine - UNIVERSITY (C) (C)                                                                                        |                          |                          |                                                                                                    |  | <b>MODERNS COTTLET</b>        |
|-------------------------------------------------------------------------------|----------------------------------------------------------------------------------------------------|--------------------------|--------------------------|----------------------------------------------------------------------------------------------------|--|-------------------------------|
|                                                                               | Cf : # Secure   https://chagasppx.upm.edu.my/ges/wa/wa/wa/144cc57kc3abfu7Dew8f3b7Selic23HD/5/17tz                                               |                          |                          |                                                                                                    |  | 日立国<br>面团画<br>- 2             |
|                                                                               | H Apps * Roomerin RA Materials Koleos C UPS 2017-Same C UPS 2016 (\$1000 to Note UPS Andrew C Schen Andres Peps C Wave - Spille C SCALAN PERSON |                          |                          |                                                                                                    |  | <b>Cheristoweek</b><br>$\sim$ |
|                                                                               | UT Deer - UNIVERSITY PUTRA MALAYSIA                                                                                                    |                          |                          |                                                                                                    |  | $\frac{1}{2}$                 |
| Che Este Vive Tools think                                                     |                                                                                                    |                          |                          |                                                                                                    |  |                               |
| 12 ker                                                                        | $1.44.41$ m $3.18$                                                                                                    | The County of the County |                          | $A = B - B + \frac{1}{2} \left( \begin{array}{ccc} 1 & 0 & 0 \\ 0 & 1 & 0 \\ 0 & 0 & 0 \\ 0 & 0 & 0 \\ 0 & 0 & 0 \\ 0 & 0 & 0 \\ 0 & 0 & 0 \\ 0 & 0 & 0 \\ 0 & 0 & 0 \\ 0 & 0 & 0 \\ 0 & 0 & 0 \\ 0 & 0 & 0 & 0 \\ 0 & 0 & 0 & 0 \\ 0 & 0 & 0 & 0 \\ 0 & 0 & 0 & 0 & 0 \\ 0 & 0 & 0 & 0 & 0 \\ 0 & 0 & 0 & 0 & 0 \\ 0 & 0 & 0 & 0 & 0 \\ 0$ |  |                               |
| las o<br>Logonrib<br>700<br>Sunana                                            | 11823/49701<br><b>FED2R-MESSI</b><br>PEN PEG TEK HAGUNAT (SASS)<br>AZLINE BILITI SHAFTE                                                         |                          | <sup>27</sup> Permittant |                                                                                                    |  |                               |
| <b>Other Harris</b><br>December<br>Weistlas #12<br>Pierre fás<br>Motiva (in.) | 11933<br>ш<br>0338471818                                                                                                    |                          |                          |                                                                                                    |  |                               |
| <b>Minia I Address</b><br>Menu<br>Notice:<br><b>Alternative:</b>              | selves@kom.ess.my                                                                                                    |                          |                          |                                                                                                    |  |                               |
| Addure Status<br>BO WWA?<br><b>Absent Start</b><br>niver fre                  | ×<br>Active.<br>×<br>w<br>自由<br>Hummer of Linearn                                                                                               |                          |                          |                                                                                                    |  |                               |
| <b>Domain</b>                                                                 |                                                                                                    |                          |                          |                                                                                                    |  |                               |
| <b>Through</b><br><b>PTA</b>                                                  | Insurance<br>95.1                                                                                                    |                          |                          |                                                                                                    |  |                               |
|                                                                               |                                                                                                    |                          |                          |                                                                                                    |  |                               |
| 19.7                                                                          |                                                                                                    |                          |                          |                                                                                                    |  | $\lambda$                     |
|                                                                               |                                                                                                    |                          |                          | <b>Indiana</b><br>Photoioxies   Classic Fossework   Chinge Account Status   Cancel                                                                                                    |  |                               |

Skrin 11

iii. Tekan butang *Suspended* untuk menamatkan ID Pengguna. Rujuk Skrin 12.

| Contact Francisco 6.2 - x / Co UT User - UNIVERSITE - x                                                                                                    |                                                                                                    | <b>INTELNATIONAL CONTRACT</b> |
|----------------------------------------------------------------------------------------------------|----------------------------------------------------------------------------------------------------|-------------------------------|
|                                                                                                    | C: B Secure   https://chagaapps.upm.edu.my/gas/wa/sua/544cc57te2a8tts70eed01b75e6c31440/5/1/t=                                                                     | 日 台 目<br><b>n</b> 01<br>m     |
|                                                                                                    | H Apps * Roskmands AD Maternatic Katels ( UPSR 2017 - South 24 UPSR 2018 LENDERS) & Nord UPSR Archives ( S. Somm Arabic Pape ) C Were + Spille ( SCALAY/ PSPERKS = | <b>Other bookmarks</b><br>m   |
| UT Heer - UNIVERSITI PUTRA MALAYEM                                                                                                    |                                                                                                    | $P_6 = 0$                     |
| File East, Etnial Toule, Holy.                                                                                                    |                                                                                                    |                               |
| 13 7 H 21 2 3 A                                                                                                    | 62                                                                                                    |                               |
| <b>Star</b><br>Lisar (D)<br>11223044146<br>TROSANNAE<br>Leger O<br>FEN PEG TEX MANUSINE (EXID)<br>766<br>AZLIN BRITISHAFE<br>Screene<br>Directions<br><b>HAS</b><br>Department<br>15<br>Westley PTJ<br>16<br><b>Piters Tex</b><br>2282471210<br>Meste fan<br>what holesse<br>active@ipmadumy<br>Man.i.<br><b>Alumn</b><br>337<br>3a<br>Alarmative<br>Assault Status<br>Adout<br>٠<br><b>BC Nym/</b><br>He.<br>眉<br>Alsan Star<br><b>GREET SHOW</b><br>Markins of Lives 1<br>Hasset Knd<br>sum e | [] Passelone                                                                                                    |                               |
| Donate)<br><b>Domain</b><br><b>Zesingkai</b><br>Pt.<br>#tj<br>L.                                                                                                    | arter ter<br>Autor: InActive Ausgenier Cross:                                                                                                    | $\tau$<br>a.                  |

Skrin 12

iv. Pilih butang *yes* sekiranya data hendak mengubah status ID penggina sistem, dan No sekiranya data tidak perlu perubahan. Rujuk Skrin 13.

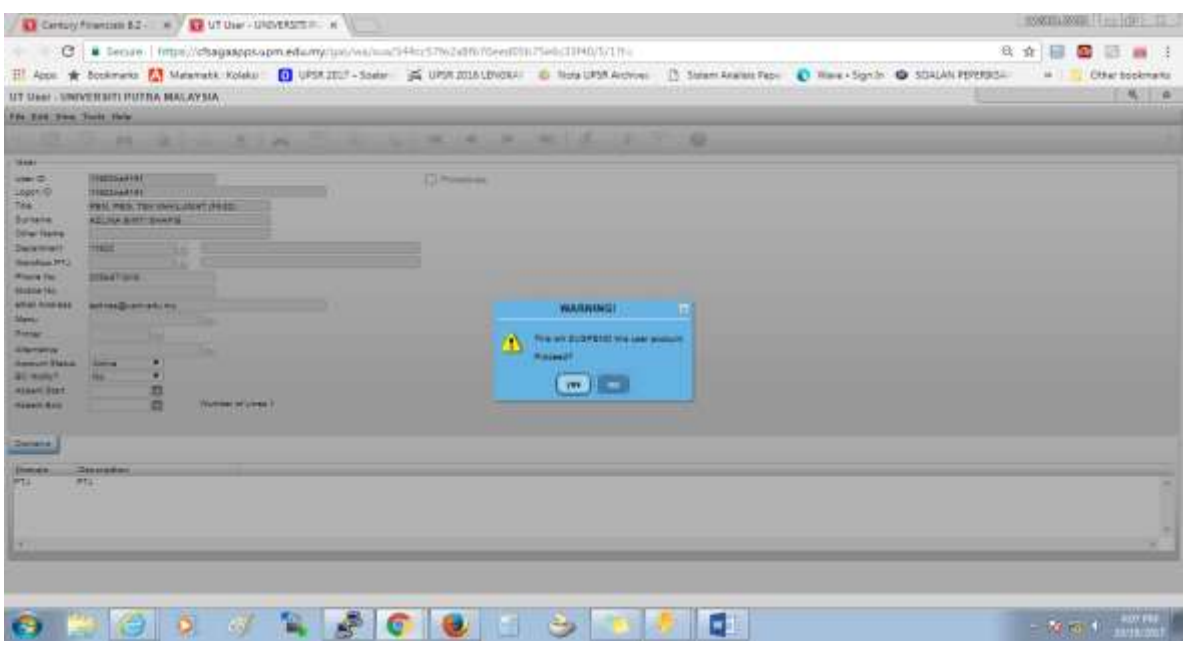

Skrin 13

- c. Pada antara muka Pusat Tanggungjawab (membolehkan pengguna mengakses sistem mengikut kod pusat tanggungjawab)
	- i) Masuk ke Sistem SAGA 8.2. Pilih *System Admin*, *Utilies*, *Maintain* dan kemudian pilih *User Group* seperti Skrin 14.

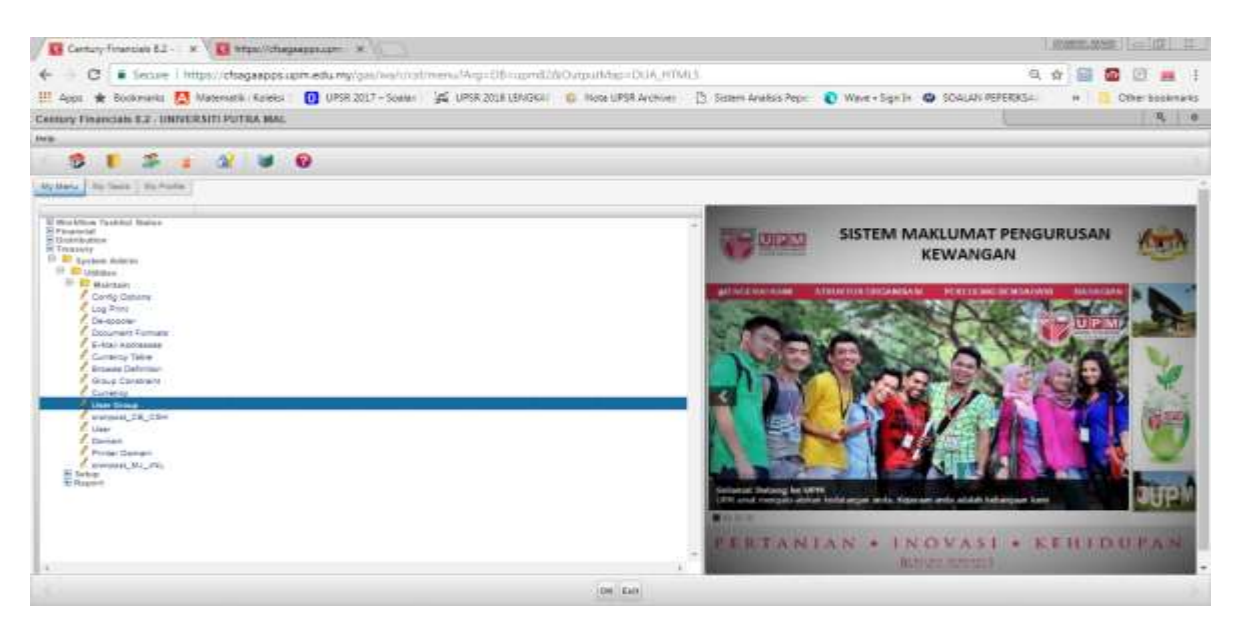

Skrin 14

ii) Klik fungsi carian (ikon (ikon ) dan masukkan ID Pengguna yang ingin di cari seperti Skrin 15 dan tekan OK.

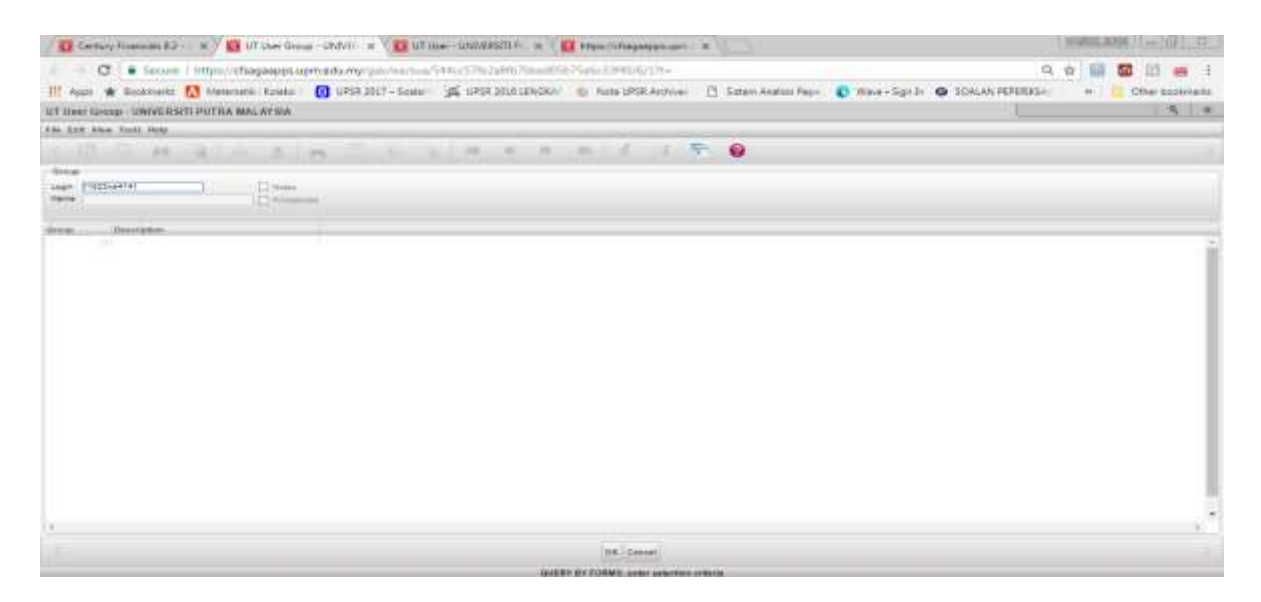

Skrin 15

iii) Klik fungsi *delete (icon )* dan mesej seperti Skrin 16 akan dipaparkan. Pilih butang *yes*  sekiranya data hendak dihapuskan dari sistem, dan No sekiranya data tidak perlu dihapuskan.

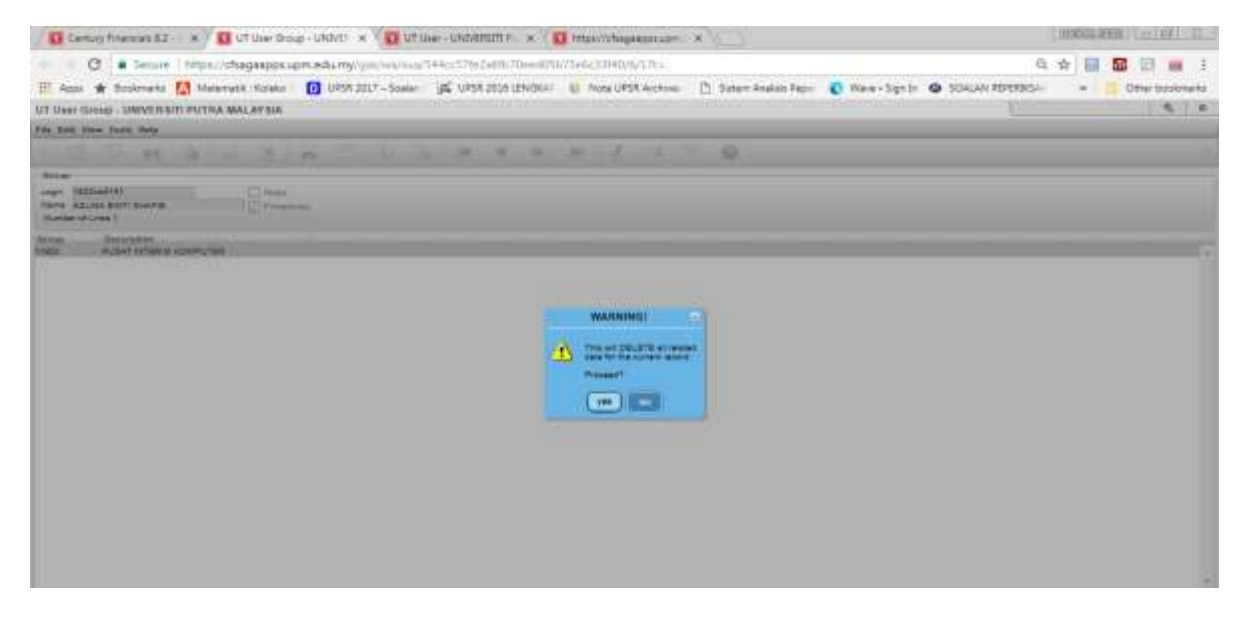

Skrin 16

- (m) Bagi staf Pejabat Bendahari yang bertukar lokasi bertugas dan masih berkhidmat di bawah PTJ Pejabat Bendahari, langkah-langkah berikut akan dilaksanakan.
	- a. Terima Surat Arahan Pertukaran/Penempatan Pegawai Pejabat Bendahari.
	- b. ID Pengguna akan ditamatkan sehari selepas tarikh kuatkuasa pertukaran tersebut dan proses penamatan akan dilaksanakan mengikut langkah 5(b) dan 5(c).
- 7. Kemukakan laporan penamatan ID Pengguna SAGA ke Seksyen Perakaunan kepada Seksyen Perakaunan setiap suku tahun.